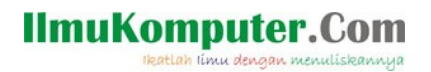

## Berhitung dengan Mudah dan Cepat menggunakan Freeware Eigenmath

Saifuddin Arief Saifuddin.Arief@rocketmail.com

## Lisensi Dokumen:

Copyright © 2003-2019 IlmuKomputer.Com

Seluruh dokumen di IlmuKomputer.Com dapat digunakan, dimodifikasi dan disebarkan secara bebas untuk tujuan bukan komersial (nonprofit), dengan syarat tidak menghapus atau merubah atribut penulis dan pernyataan copyright yang disertakan dalam setiap dokumen. Tidak diperbolehkan melakukan penulisan ulang, kecuali mendapatkan ijin terlebih dahulu dari IlmuKomputer.Com.

Apakah anda sering berhitung dengan menggunakan program Calculator bawaan Windows? Jika ya, sebaiknya anda mencoba program lain yang lebih hebat dan lebih mudah digunakan, salah satunya yaitu Eigenmath.

| Calculator              |                                                 |                   |                         |                   |                        | $\Box$ | $\times$ |
|-------------------------|-------------------------------------------------|-------------------|-------------------------|-------------------|------------------------|--------|----------|
|                         | <b>SCIENTIFIC</b>                               |                   |                         |                   | History<br>Memory      |        |          |
|                         |                                                 |                   |                         |                   | There's no history yet |        |          |
| DEG                     | <b>HYP</b>                                      | $F-E$             |                         |                   |                        |        |          |
| $\mathbb{M}\mathbb{C}$  | $\mathbb{M} \mathbb{R}$                         | $M +$             | M-                      | MS                |                        |        |          |
| $x^2$                   | $\boldsymbol{\chi}^{\mathcal{Y}}$<br>$\uparrow$ | sin<br>$\uparrow$ | cos<br>$\uparrow$       | tan<br>$\uparrow$ |                        |        |          |
| $\sqrt{}$<br>$\uparrow$ | $10^{x}$<br>$\uparrow$                          | log               | Exp                     | Mod<br>T.         |                        |        |          |
| $\uparrow$              | $\mathsf{CE}$                                   | $\mathsf C$       | $\overline{\mathbf{X}}$ | ÷                 |                        |        |          |
| $\boldsymbol{\pi}$      | $\overline{7}$                                  | 8                 | 9                       | $\times$          |                        |        |          |
| n!                      | 4                                               | 5                 | 6                       |                   |                        |        |          |
| 土                       | 1                                               | 2                 | 3                       | $^{+}$            |                        |        |          |
| $\overline{(}$          |                                                 | 0                 | $\bullet$               | $=$               |                        |        |          |

Gambar 1. Calculator

Misalkan kita akan melakukan dua perhitungan sebagai berikut:

$$
\frac{2 + \frac{1}{2} + \frac{1}{2 \times 3} + \frac{1}{2 \times 3 \times 4}}{\sqrt{4^2 + 5^2}}
$$

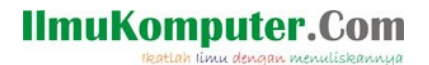

Sayangnya jika kita menggunakan program Calculator untuk menyelesaikan kedua perhitungan tersebut maka perhitungannya tidak dapat dilakukan secara cepat dan mudah. Hal ini karena pada program Calculator, input untuk operasi aritmatika pada dasarnya dimasukkan melalui papan-papan tombol yang terdapat pada program tersebut, seperti pada kalkulator elekronik biasa. Meskipun beberapa operator dan bilangan dapat dimasukkan melalui papan ketik (keyboards) namum pada dasarnya hanya merujuk pada papan-tombol yang sesuai. Selanjutnya untuk operator √ dan semua fungsi matematika hanya dapat dimasukkan melalui papan-tombol. Eigenmath apabila digunakan untuk menyelesaikan kedua perhitungan di atas maka perhitungan tersebut dapat diselesaikan dengan cepat dan mudah, sebagaimana yang ditunjukkan pada gambar berikut ini.

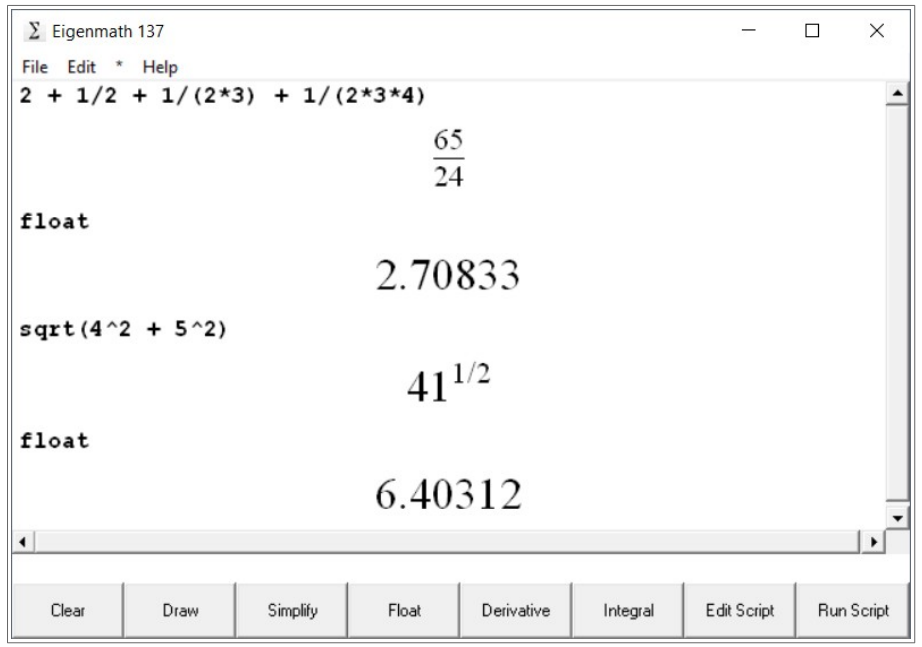

Gambar 2. Contoh perhitungan aritmatika sederhana dengan eigenmath

Eigenmath adalah perangkat lunak yang dikembangkan oleh George Weigt. Eigenmath merupakan perangkat lunak yang termasuk kategori sistem aljabar komputer (computer algebra system). Kelebihan Eigenmath yaitu dapat diperoleh secara gratis (freeware) dan mudah untuk digunakan. Alamat situs Eigenmath yaitu [http://www.eigenmath.net.](http://www.eigenmath.net/) Saat ini, Eigenmath untuk sistem operasi Windows sudah tidak ada pada situs tersebut namun masih dapat diunduh dari tautan [https://www.softpedia.com/get/PORTABLE-SOFTWARE/Education/Windows-Portable-Applications-](https://www.softpedia.com/get/PORTABLE-SOFTWARE/Education/Windows-Portable-Applications-Portable-Eigenmath.shtml)[Portable-Eigenmath.shtml](https://www.softpedia.com/get/PORTABLE-SOFTWARE/Education/Windows-Portable-Applications-Portable-Eigenmath.shtml) atau [http://www.lupopensuite.com/db/eigenmath.htm.](http://www.lupopensuite.com/db/eigenmath.htm)

Seperti yang terlihat pada gambar 1, berhitung dengan menggunakan Eigenmath dapat dilakukan dengan sangat mudah, yaitu dengan mengetikkan ekspresi matematika yang akan dihitung pada kotak input. Selanjutnya menekan tombol ENTER untuk melakukan eksekusi terhadap ekspresi matematika yang telah dimasukkan. Ekspresi matematika yang telah dimasukkan dan hasil perhitungannya akan ditampilkan pada jendela Eigenmath.

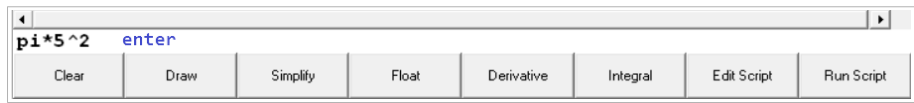

Gambar 3. Ilustrasi penulisan suatu ekspresi matematika pada kotak input

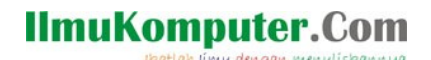

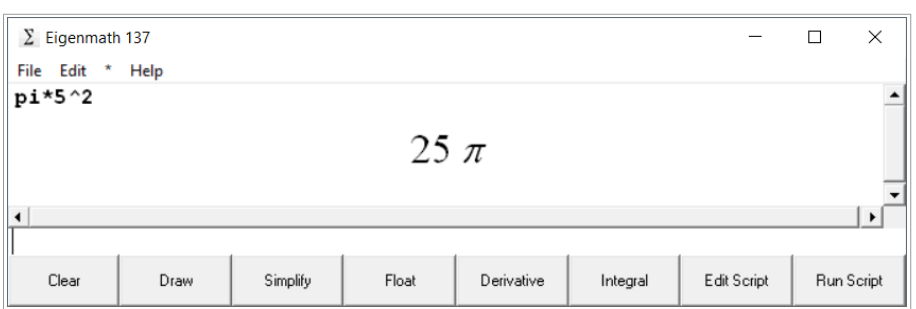

Gambar 4. Tampilan suatu ekspresi matematika yang dimasukkan dan hasil perhitungannya

Salah satu kelebihan lain Eigenmath yaitu memberikan hasil perhitungan yang eksak jika pada ekspresi matematika yang dimasukkan hanya terdiri bilangan bulat serta konstanta matematika yang telah terpasang pada Eigenmath seperti pi, e dan i. Untuk mendapatkan nilai hampiran bilangan realnya, gunakan perintah float. Apabila pada ekspesi matematika yang dimasukkan terdapat argumen yang berupa bilangan desimal maka Eigenmath akan menampilkan hasil perhitungannya dalam bentuk bilangan desimal.

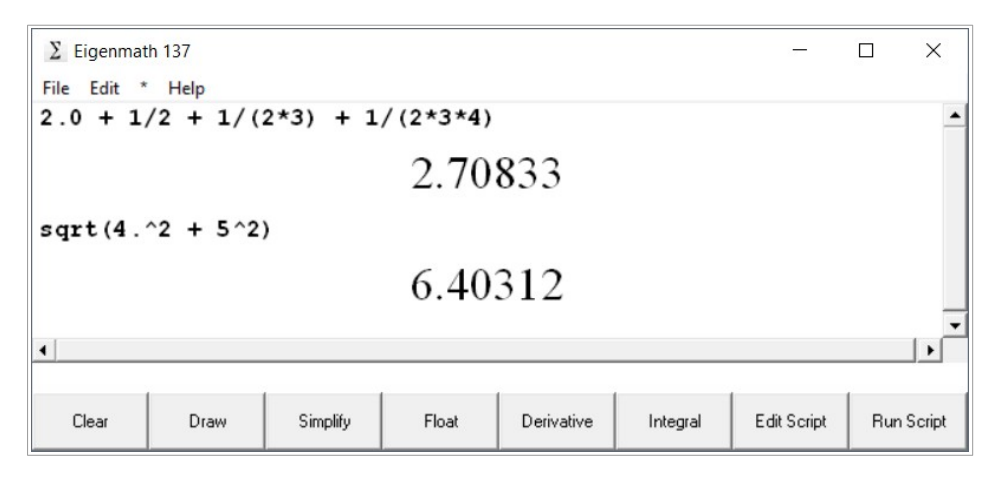

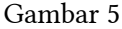

Kita juga dapat menggunakan suatu variabel untuk menyimpan nilai suatu obyek. Apabila nama variabel yang digunakan terdiri dari lebih dari satu karakter maka karakter ke dua dan seterusnya akan dianggap sebagai karakter-karakter tikbawah. Untuk melihat nilai yang tersimpan pada suatu variabel dilakukan dengan cara mengetikkan nama variabel tersebut pada kotak input kemudian tekan tombol Enter.

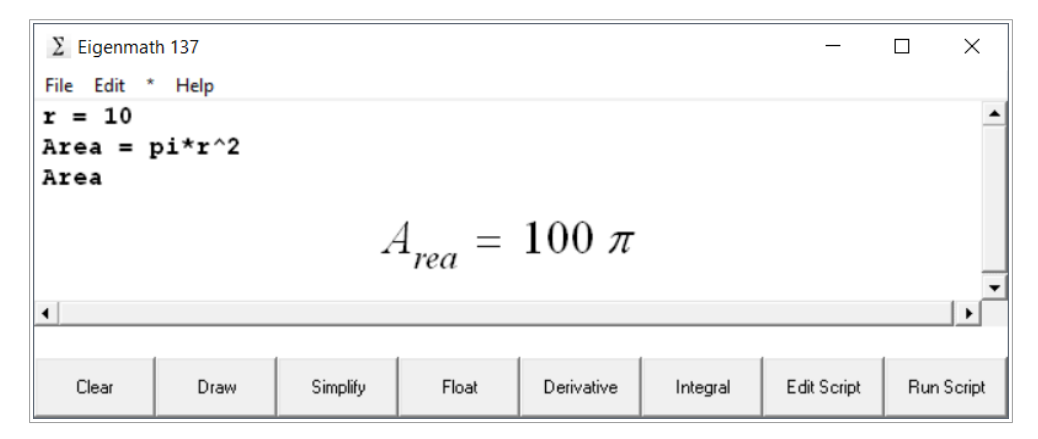

Gambar 6

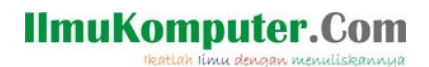

Eigenmath akan menyimpan perintah-perintah yang telah dimasukkan ke dalam memori komputer. Untuk melihat perintah-perintah tersebut dapat digunakan tanda panah ke atas dan panah ke bawah. Untuk membersihkan jendela Eigenmath tekan tombol clear.

Eigenmath mempunyai kemampuan lebih dari sekedar dapat melakukan perhitungan aritmatika, beberapa kemampuan lainnya antara lain yaitu dapat melakukan beberapa operasi integral dan diferensial secara simbolik, menyederhanakan suatu ekspresi matematika, membuat grafik dari suatu fungsi matematika. Penjelasan detail mengenai Eigenmath dapat diperoleh pada tautan [http://](http://www.eigenmath.org/Eigenmath.pdf) [www.eigenmath.org/Eigenmath.pdf](http://www.eigenmath.org/Eigenmath.pdf).